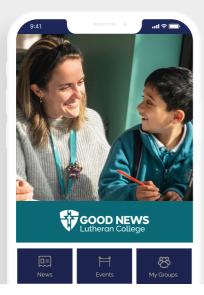

**HOW TO GET YOUR NEW** 

# Good News Lutheran College app

Follow these simple steps to quickly and easily set up your new app.

Q GNLC

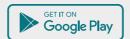

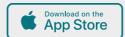

**GNLC** 

Good News Lutheran College

DOWNLOAD

STEP 1

#### Search & download

Search for your college on the Apple App Store or Google Play to download the app.

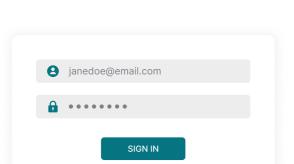

STEP 2

### Sign in

Sign in using your Good News Lutheran College login details.

STEP 3

## Manage subscription

Tap settings, then notifications. You will be redirected to your Schoolbox settings in your app browser, and make your selection.

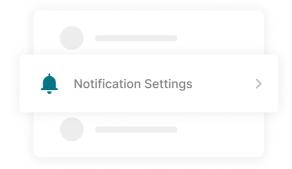

### Stay connected